# Artologik<sup>'</sup>//Survey&Report

# SR-Advanced Survey

Artologik Survey&Report gives you the possibility to reach conclusions without having to guess. If you choose to work with the plug-in SR-Advanced Survey you can in an even higher degree adapt the survey tool after your needs and get access to several advanced question types, as well as the functions Paper survey, Paper mailing, Export ID and Survey specific login.

### Advanced questions

There are moments when answer alternatives are hard to describe with words and that is when the question type Image map comes in handy. The question type lets the respondent answer a question by clicking on marked zones in an image. Image maps can be created with single option or multiple option answers. An example: Company A is planning to buy a new coffee machine and is asking for the opinions of the employees when it comes to where to put it. In the question they insert a sketch over the premises where the suggested placings are marked. In that way the respondents get a good idea of what the different suggestions mean.

The question type Matrix – Side by side makes it possible for you to ask two questions in one, which enables the respondents to at the same time give their opinion on a matter and declare how important they think it is, for example. There is also a question type called Open matrix which makes it possible to answer in a text field,

#### Survey specific login

If you want to you can on each seperate survey decide that the respondent are to use so called survey specific logins, instead of the usual login.

An example: A teacher is doing a survey in a class. The survey is distributed on paper and handed out to the students. On the survey is the survey address, user name and password. In order to simplify the login and avoid difficult user names the teacher administers survey specific logins with the user names Student1, Student2, Student3, and so on, as well as a common password.

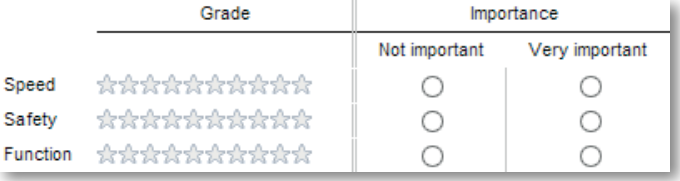

The question type Matrix – Side by Side allows you to ask two questions in one.

## Paper survey and Paper mailing

You might do a survey where the respondents to a high extent is lacking e-mail addresses. Or maybe the survey concludes a conference day and you wish for the respondents to fill out the survey before they head home. For such occations you can use the function Paper survey

When creating a paper survey you connect the respondents to the survey, just as usual, but then you print the surveys out and let the respondents answer them on paper. The filled out forms is scanned and turned into PDF-files which is automatically analyzed by the program. The answers are, as always, handled in the report part of the program. Textual answers can either be entered manually or scanned as images in the report.

The function is also applicable when it comes to public surveys. And even though you have created a paper survey, there is still the possibility for the respondents to answer it online. On the cover page on the survey you could write "Please feel free to answer the survey online, this is the address", and let the respondents decide which option they prefer.

The Paper mailing function in SR-Advanced Survey makes it possible to print out letters to the respondents, intended to be sent by regular mail. In order to simplify the work a letter template is created which can be edited and adjusted whenever you like.

# Export ID

Occationally there might be a need to work with evaluations in other programs as well. In order to still be able to make comparisons between the different respondents and their answers, we have created the function Export ID. Each survey question can then be tagged with an ID which accompanies the question when exported into other programs.

Please contact us for more information about Survey&Report and its plug-ins.

Artisan Global Media, Videum, SE-351 96 Växjö, Sweden Telephone number: 0046 470 53 85 00 Web site: www.artologik.com E-mail: info@artologik.com